## SNS COLLEGE OF TECHNOLOGY

(An AUTONOMOUS INSTITUTION)

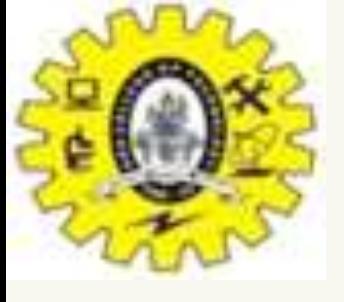

RE-ACCREDITED BY NAAC WITH A+ GRADE, ACCREDITED BY NBA(CSE, IT, ECE, EEE & MECHANICAL)

APPROVEDY BY AICTE, NEW DELHI, RECOGNIZED BY UGC, AFFILIATED TO ANNA UNIVERSITY, CHENNAI

## DEPARTMENT OF MASTER COMPUTER APPLICATION HTML INTRODUCTION

## 19CAT601 - WEB PROGRAMMING ESSENTIALS

## UNIT-I - ADVANCED HTML - HTML BASICS I MCA – I SEM

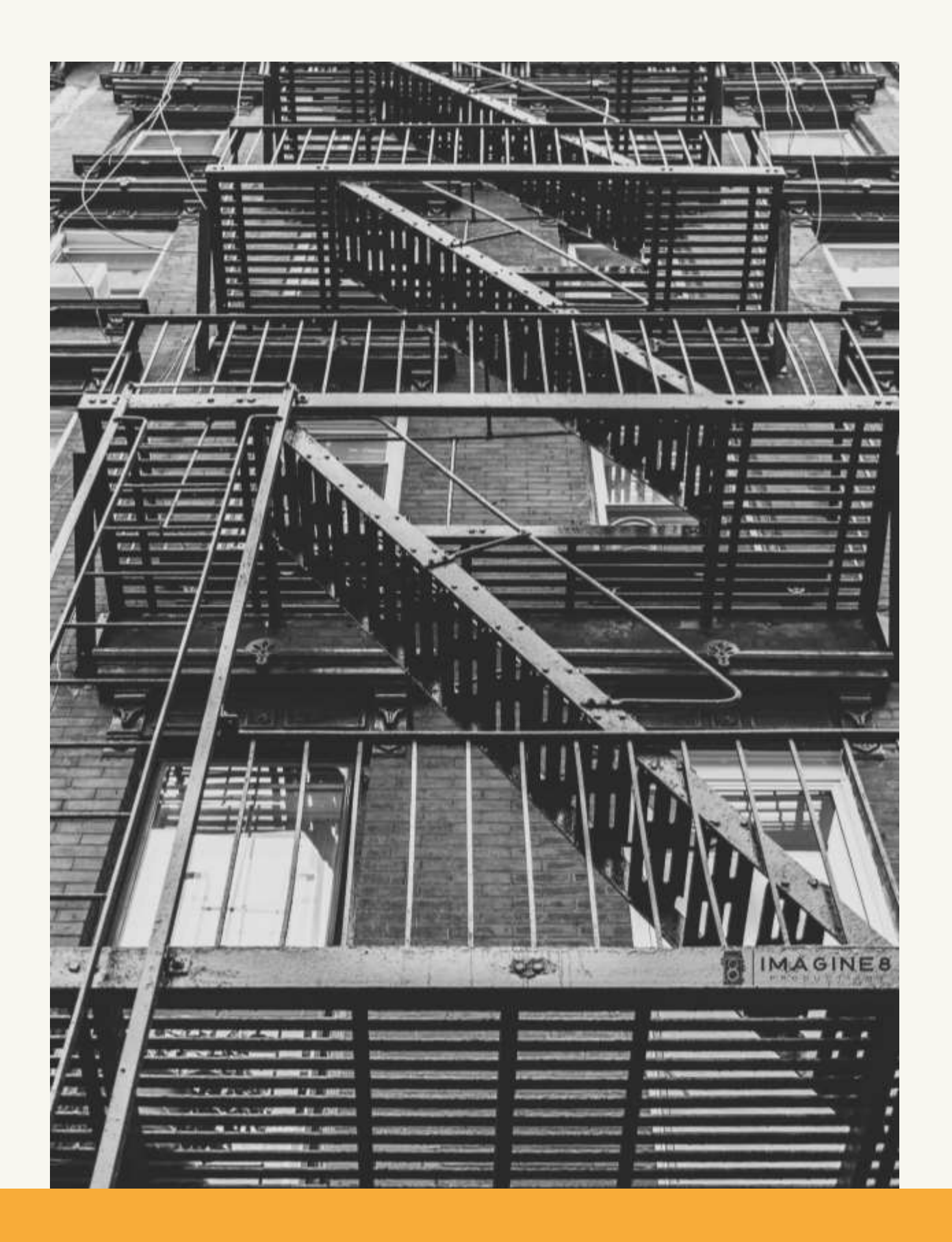

# HTML Tags List With Examples

#### HTML TAGS

The browsers use these to decide how to render or display the following content on the screen. Example <p>, <h1>, <img>, etc.

HTML tags are special words wrapped in angle brackets (< >) which used to define different types of content in a webpage.

Suppose browsers come up with <p> tag (paragraph tag) then it understands that content coming next after it before closing the tag is a paragraph, so browser attaches all the default style with it and display it on screen.

# HTML Tags List

### THE TAGS WHICH ARE VALID IN HTML5.

HTML tags list here with different use category. The list is as follows:

- HTML basic tags
- Formatting tags
- Image tags
- Link tags
- List tags
- Form and input tags
- Table tags
- Media tags
- Meta tags
- Style and programming tags
- General tags

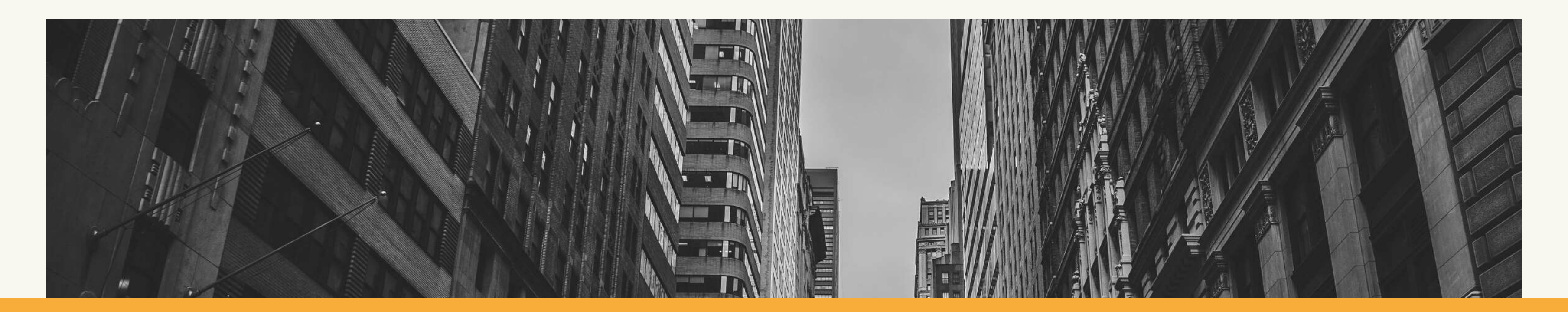

### 1. HTML BASIC TAGS THESE ARE THE BASIC TAGS USED IN HTML5.

#### TAG DESCRIPTION

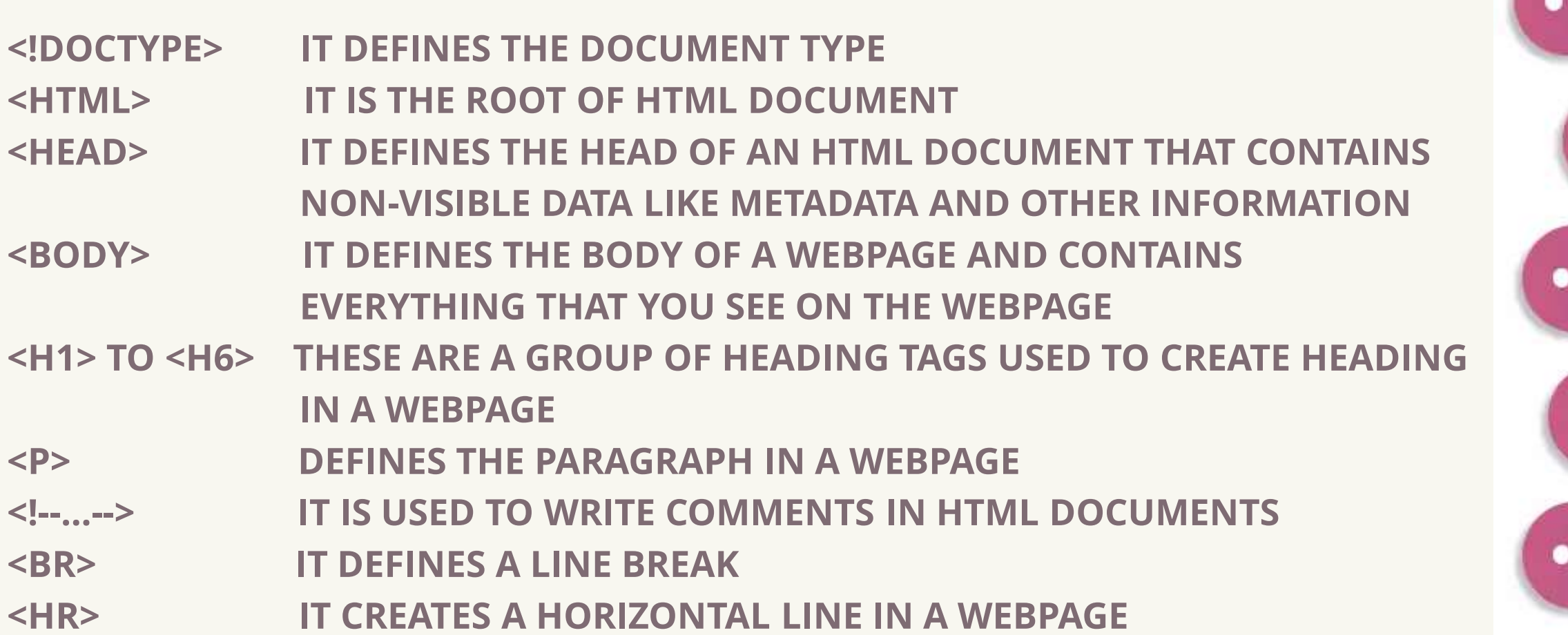

#### **HTML Tags List**

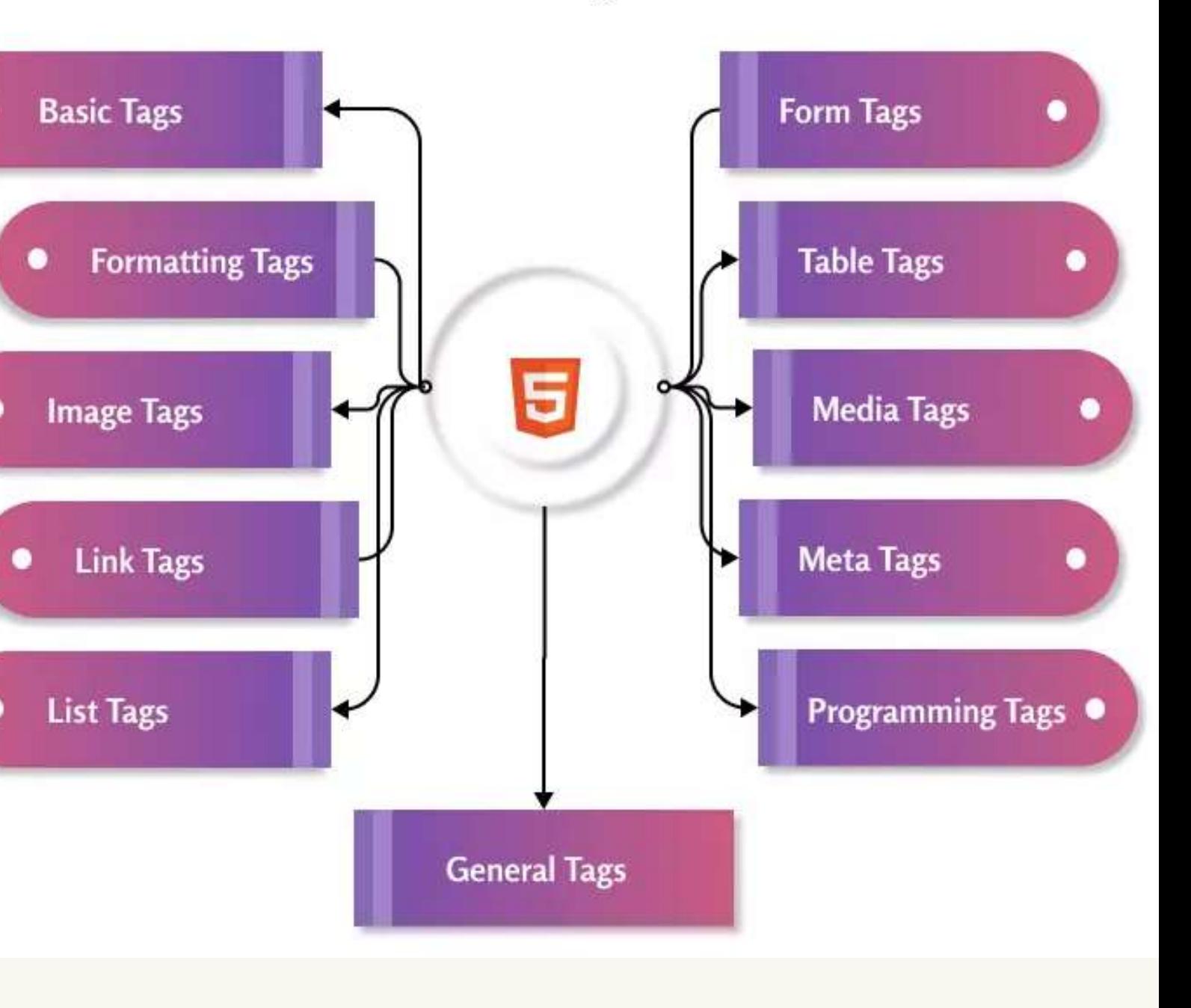

# HTML Doctype

- Doctype is a document type declaration <! DOCTYPE HTML> to the browser.  $\leq$ HTML LANG="EN">
- It appears at the top of the HTML document.
- It tells the browser about the standard of HTML or type of markup language.
- Although it is not necessary to use it but is a W3C recommendation. Example <!DOCTYPE html>

Output **HTML DOCTYPE** Doctype is used to declare type of markup language used.

 $HEBD$ <meta charset="UTF-8"> <TITLE>HTML - DOCTYPE TAG</TITLE>  $<$ /HEAD> <BODY> <p>Doctype is used to declare type of markup language  $USED.<$  $\langle P \rangle$ 

 $<$ /BODY>

 $<$ /HTML>

# html tag

• The <html> tag is the topmost tag in HTML. It is the root of an HTML document. All other tags of the HTML document lie inside it.

<!DOCTYPE html>  $<$ HTML LANG="EN"> <BODY>  $<$ /BODY>  $<$ /HTML>

#### Output

- 
- 
- $\leq$ HEAD> $\leq$ META CHARSET="UTF-8">
- <TITLE>HTML HTML TAG</TITLE></HEAD>

# html tag

html tag is the root of HTML document.

#### <p>html tag is the root of HTML document.</p>

# head tag

- The <head> tag contains information about the webpage that is not visible to the users. These are machine-readable information like the script, metadata, title, style sheets, etc.
- The head of HTML document may contain <title>, <meta>, <style>, <link>, <base>, <script> and <noscript> tags.

<HEAD>  $<$ TITLE>HTML - HEAD TAG $<$ /TITLE> <STYLE> body {color: black}  $<$ STYLE>  $<sub>BASE</sub>$ </sub> src="script.js"> </SCRIPT> <noscript>Your browser does not support JAVASCRIPT.</NOSCRIPT>  $<$  HEAD>

# <meta name="author" content="john smith">

#### <link rel="stylesheet" href="stylesheet.css">

#### href="https://www.tutorialstonight.com"><script

# body tag

- The <body> tag contains all the visible parts of the webpage. Anything like text, image, audio, video, animations, etc all lies in the body tag.
- In an HTML document there can be only one <br/>body> tag.

<BODY>

 $H1>BODYTAG$ 

 $TAG.<$ /P>

 $\leq$ IMG SRC="CAT.JPG" ALT="IMAGE OF A CAT">

#### <p>All the visible part of the webpage lies in body

All the visible part of the webpage lies in body tag.

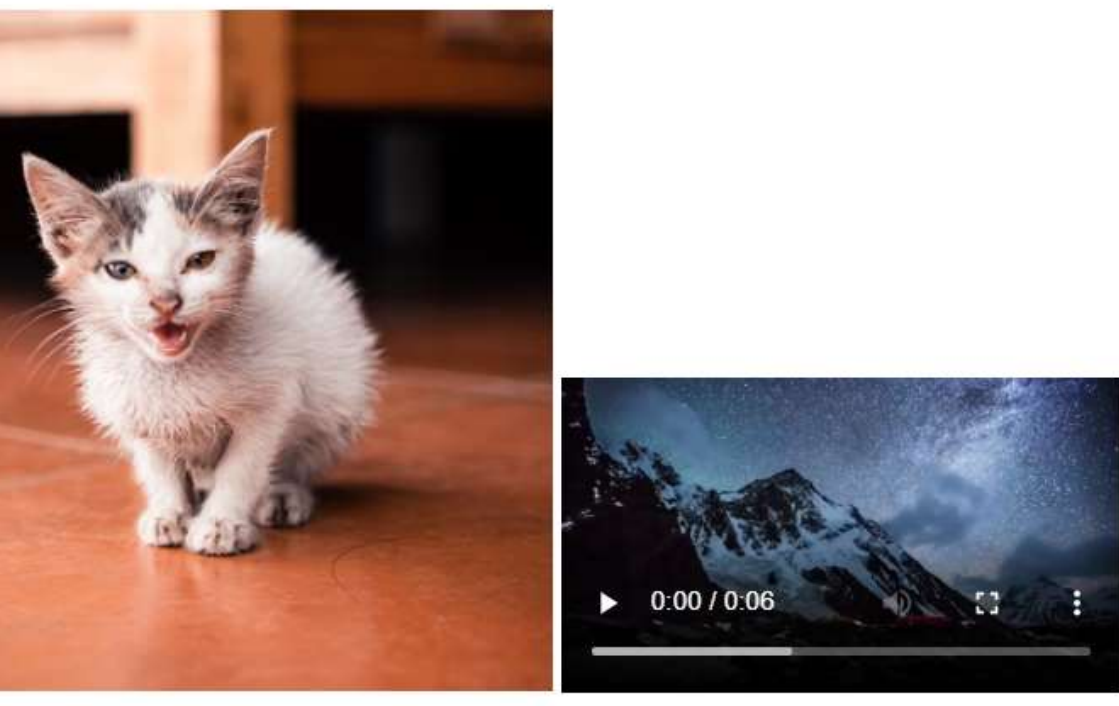

<video src="Night-Sky.mp4" width="300"

controls></video>

 $<$ /BODY>

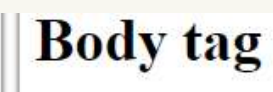

# Heading tags

- Heading tags in HTML are used to create headings on the webpage.
- There are 6 different types of heading in HTML h1 to h6.
- The headings h1 to h6 are ordered on the basis of their font size and importance. The <h1> defines most important heading and <h6> defines least important.
- There can be only one h1 tag in a webpage and you should not skip any level of heading from h1 to h6.
- 
- <h3>This is heading 3.</h3>
- $\langle$ H4>This is heading 4. $\langle$ H4>
- $\langle$ H5>This is heading 5. $\langle$ H5>
- $\langle$ H6>This is heading 6. $\langle$ H6>

Output

This is heading 1.

This is heading 2.

This is heading 3.

This is heading 4.

This is heading 5.

This is heading 6.

- $\langle$ H1>This is heading 1. $\langle$ H1>
- $\langle$ H2>This is heading 2. $\langle$ H2>

## comment tag

- While writing code it is a good practice to write a comment about what code is all about. In HTML you can write comment using <!-- ...-->.
- The comment is written between the double dash, it can be in single line or multiline comment.
- 
- 
- 
- 

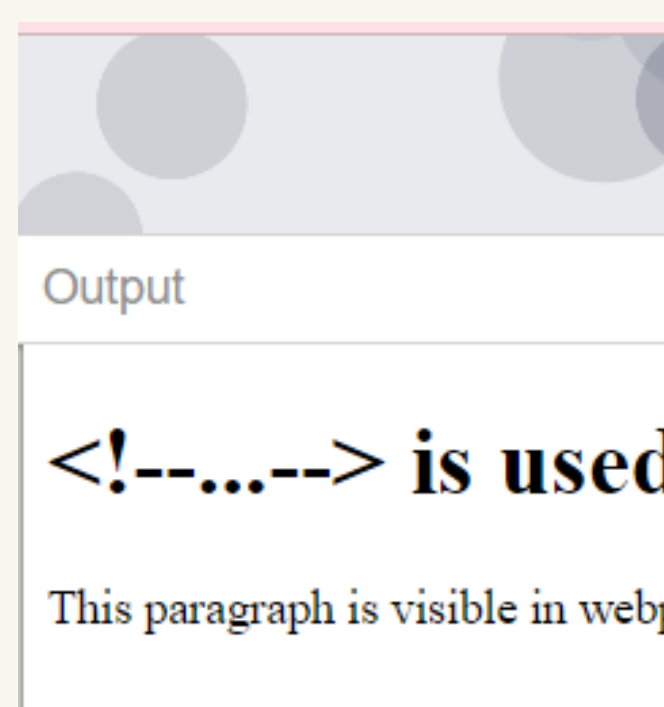

# <p>This paragraph is visible in webpage but comment below is not visible.</p>

<!-- This is a single line comment -->

<!-- This is multiline comment -->

## <!--...--> is used to write comment in HTML.

This paragraph is visible in webpage but comment below is not visible.

# <br> tag (line break)

• The <br> is used to create a line break in the text. It can be used in writing addresses, song lyrics, or at a place where a line break is needed.

<p>The br tag <br> is used to <br> create a line break.  $\langle$  P>

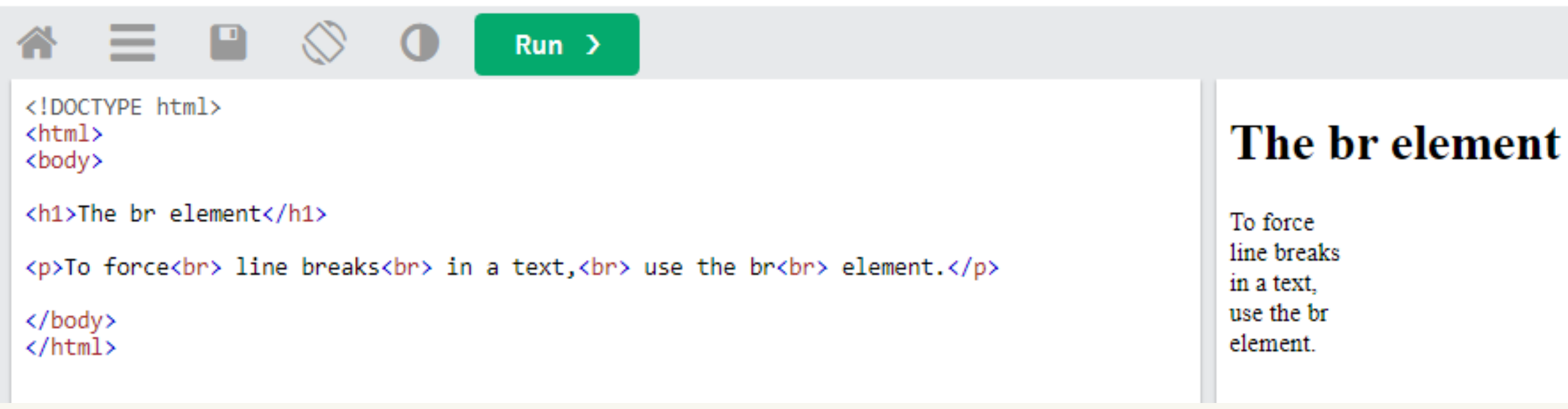

Result Size: 744 x 539

Get your own website

# <hr> tag (horizontal line)

• The <hr> is used to create a break between paragraphs using a horizontal line. Using CSS you can modify and style as per your own need.

<p>Scene 1:</p>

 $H$ 

#### <p>Scene 2:</p>

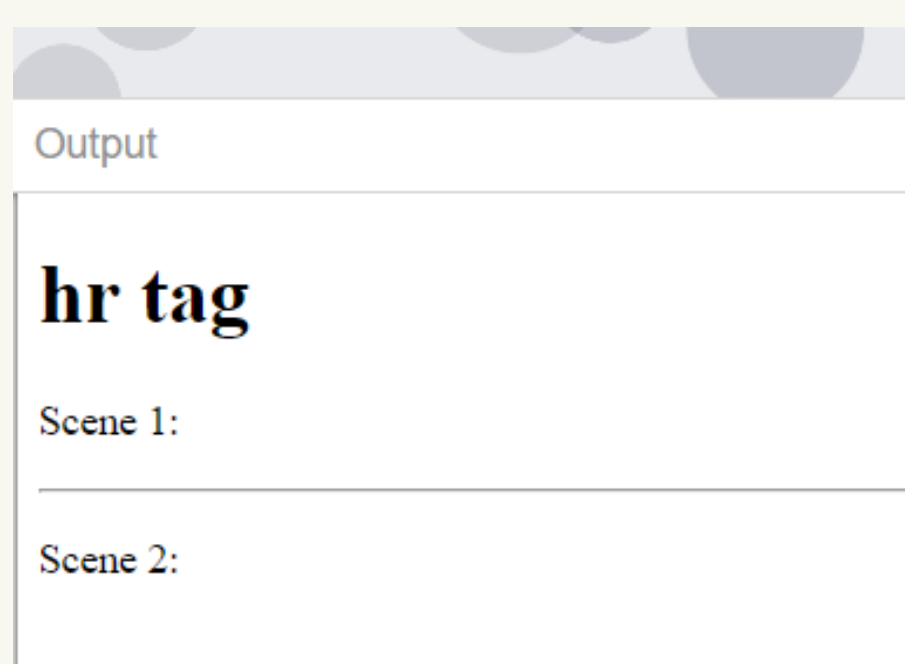

Resolution: 868 × 695

# 2. Formatting tags

• This is a list of formatting tags in HTML5. It gives us the ability to format the text without using CSS

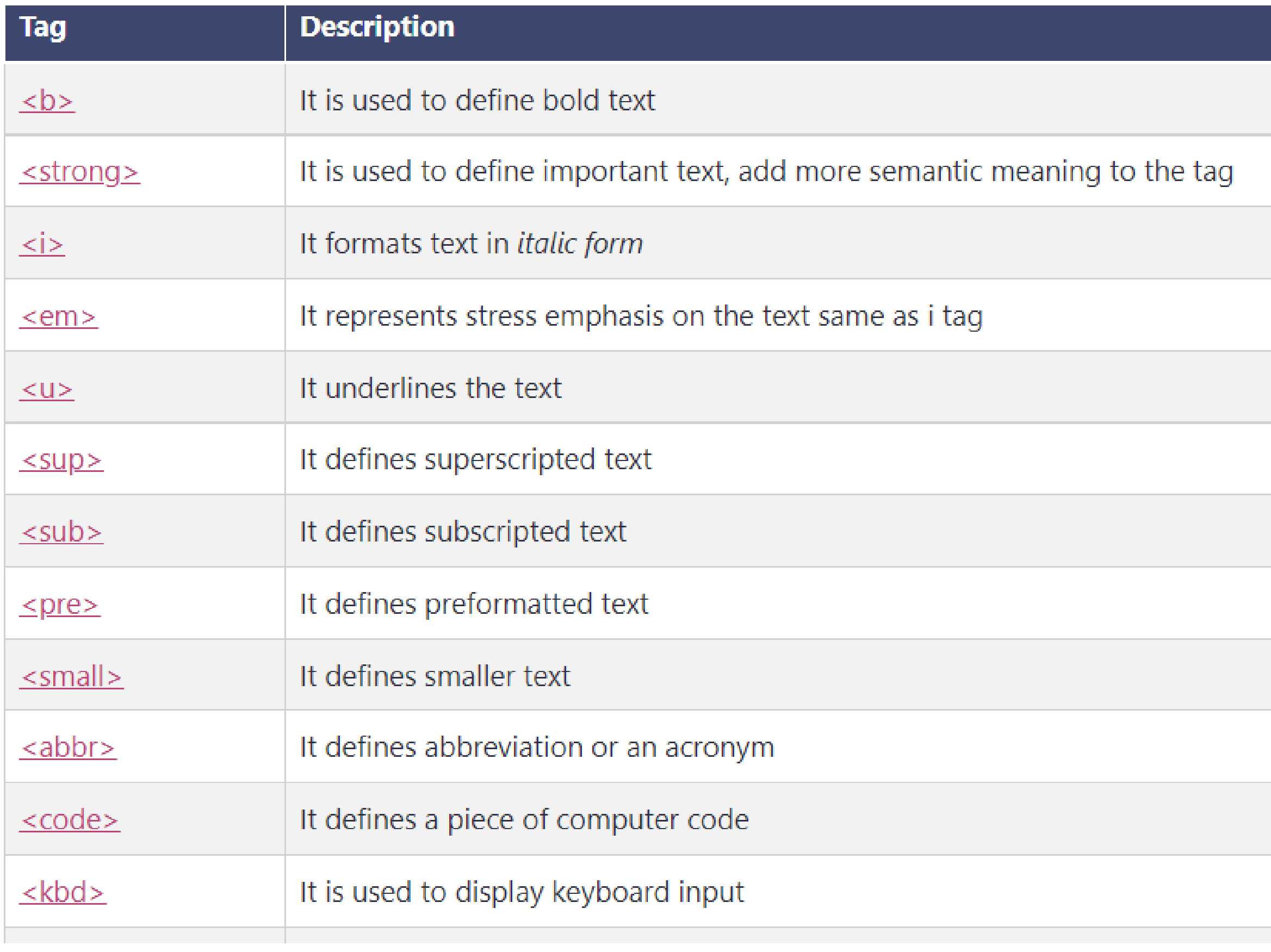

# 2. Formatting tags

• This is a list of formatting tags in HTML5. It gives us the ability to format the text without using CSS

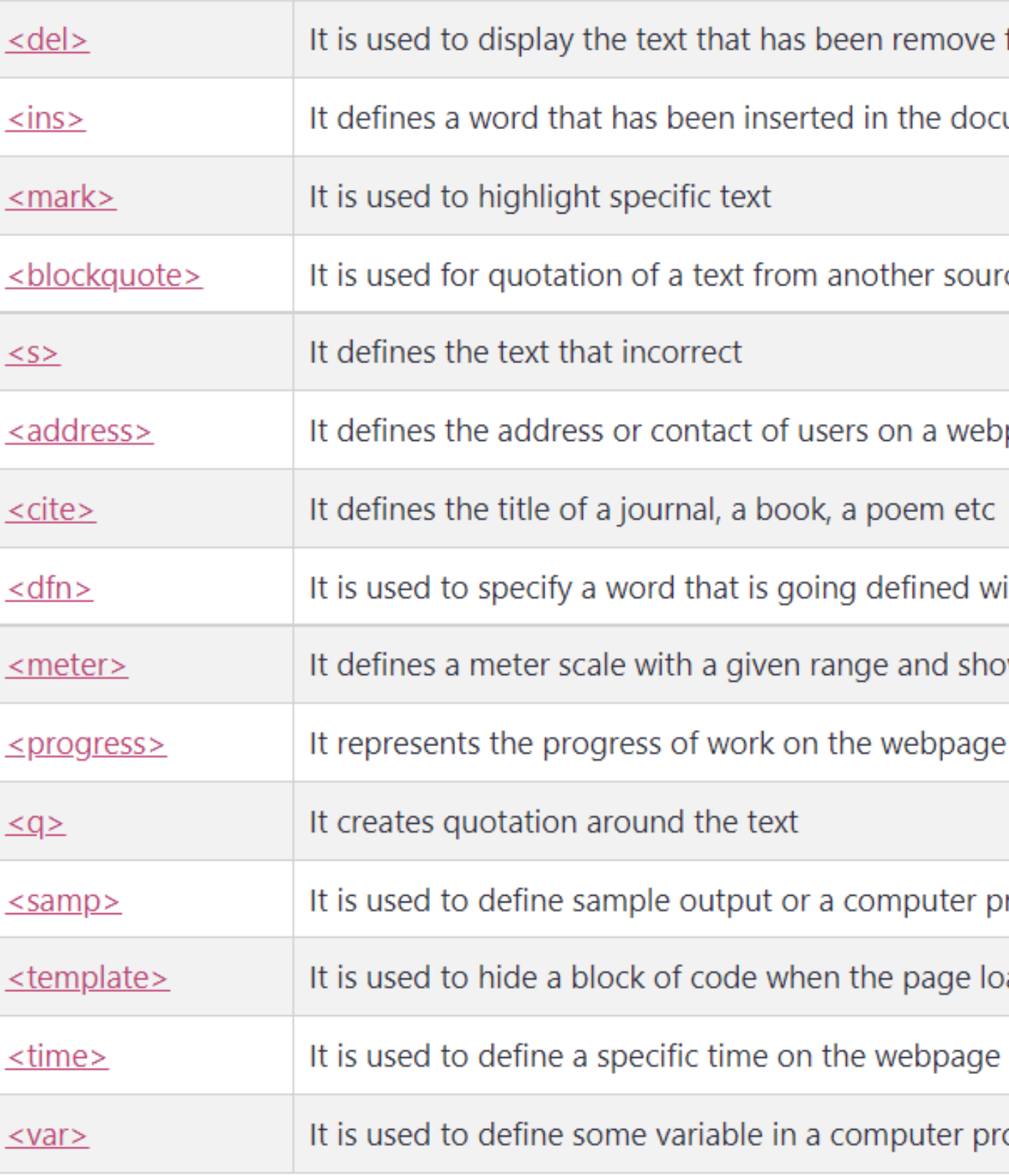

![](_page_13_Picture_55.jpeg)

# <b>tag>

- The <b> tag is used to make a word or group of the word special to draw the reader's attention.
- The <b> tag format the text to bold. However, you should not use the  $b$  tag to make text bold instead use the  $Output:$ font-weight property of CSS.

#### <P>B TAG IS USED TO MAKE <B>SPECIAL WORDS</B> BOLD.</P>

# b tag is used to make special words bold.

## <strong> tag

- The <strong> tag is used to make the content very important or urgent. The browser renders it as bold content.
- However, you should not use the strong tag to make content bold instead use the font-weight property of CSS.

![](_page_15_Figure_3.jpeg)

Output:

## strong tag is used to make content very important.

# <i> tag

- The <i> tag is used to format the text in an alternative mood or voice to set off from the normal text.
- It makes text italic and is used to define technical terms, idiomatic text, etc.

### <p>HTML is a <i>MARKUP LANGUAGE</i></p>

![](_page_16_Picture_4.jpeg)

Output

*i* tag

HTML is a markup language.

## <em> tag

- The <em> tag is used to define stress emphasis on the text.
- The em tag can be nested and with each nesting emphasis on text increases.

<p>Start improving yourself from

<EM>TODAY</EM>!</P><!-- NESTED EM TAGS -->

 $<$ P>WORK  $<$ EM>REAL  $<$ EM>HARD $<$ /EM> $<$ /EM>. $<$ /P>

![](_page_17_Figure_6.jpeg)

## <u> tag

- The <u> tag is used to represent a non-literary explanation.
- By default, it underlines the text content but it can be changed using CSS.

<U>THES</U>LINE.</P>

#### **Output:**

There are lots of speling mistake in thes line.

#### <p>There are lots of <u>speling</u> mistake in

## <sup>tag>

- The <sup> tag is used to display text as superscript.
- Superscript is rendered with a raised baseline and smaller text.

#### **Output:**

Value of gravitational constant (G) is  $6.67 \times 10^{-11} \text{ m}^3 \text{kg}^{-1} \text{s}^{-2}$ .

### <p>Value of gravitational constant (G) is 6.67 x 10<sup>-11</SUP> M<SUP>3</SUP>KG<SUP>-1</SUP>S<SUP>-2</SUP>.</P>

## <sub> tag

- The <sub> tag is used to display text as a subscript.
- Subscript is rendered as small text with a lower baseline.

<p>Molecular formula of glucose is

#### **Output:**

Molecular formula of glucose is  $C_6H_{12}O_6$ .

# C<sub>6</sub>H<sub>12</sub>O<sub>6</sub>.</p>

## <pre> tag

- The <pre> is also called a preformatted tag. It is used to present text as it is written in an HTML document.
- It renders text using a monospace font. The whitespaces used in the element are displayed the same as written.

#### **Output:**

Creating a big Y using Y with pre tag.  $\mathsf{Y}$  $\mathsf{Y}$ Y. Y Y **Y** Y Y Y Y Y Y

#### **Example**

![](_page_21_Picture_6.jpeg)

# <p>Creating a big Y using Y with <code>pre</code> tag.</p> -Y Y  $\mathbf{Y}$ Y

#### Y</pre>

# <small> tag

- The <small> tag is used to define smaller text like copyright, comments, etc.
- By default, it renders text smaller than standard however it can be controlled using CSS.
- to make text

## **Output:**

# <p>The &lt;small&gt; tag is used

## <small>smaller</small>.</p>

#### The <small> tag is used to make text smaller.

## <abbr> tag

- The <small> tag is used to define smaller text like copyright, comments, etc.
- By default, it renders text smaller than standard however it can be controlled using CSS.

# <abbr title="Hypertext markup

<p> language">HTML</abbr> is used to create webpages.</p>

Output:

HTML is used to create webpages.

# kcode>tag</code>

- The <code> tag is used to display computer codes on the webpage. The browser uses some default style to indicate that this is a code.
- You can use CSS to add additional style properties to the tag.

<style>code {color: used select element in a

**Output:** 

document.getElementById is used select element in a webpage using it's ID.

# #e83e8c;background-color: #fff5f5;}</style><p><code>docu ment.getElementById</code> is webpage using it's ID.</p>

# <kbd> tag

- The <kbd> tag is used to display keyboard input on the screen. Browser display it by adding some default style to it.
- According to HTML standards, it is not mandatory to use it, you can achieve it using CSS.

# <p>Press <kbd>ctrl</kbd> +

#### PRESS CTRL + SHIFT + I TO OPEN DEVELOPER CONSOLE.

<kbd>shift</kbd> + <kbd>i</kbd> to open developer console.</p>

OUTPUT:

• References

## <https://www.w3schools.com/tags>

<https://www.javatpoint.com/html-tags>

![](_page_26_Picture_3.jpeg)

# Thank You!

![](_page_27_Picture_1.jpeg)